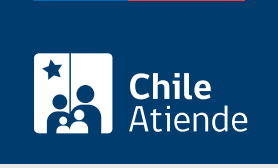

Información proporcionada por Conservador de Bienes Raíces de Santiago

# Copia de inscripción de contrato de arrendamiento sobre una propiedad

Última actualización: 24 marzo, 2020

# Descripción

Permite solicitar una copia autorizada de la inscripción de un contrato de arrendamiento sobre una propiedad, siempre y cuando esté inscrito en el Registro de Hipotecas del Conservador de Bienes Raíces de Santiago.

Este documento contiene un resumen de las principales cláusulas de un contrato de arrendamiento inscrito en el Conservador de Bienes Raíces.

El trámite se puede realizar durante todo el año en la [oficina del Conseravdor de Bienes Raíces de Santiago](https://goo.gl/maps/zLycMJe8dey) [\(CBRS\)](https://goo.gl/maps/zLycMJe8dey). Revise la [dirección del conservador](http://www.conservadores.cl/oficios_registrales/) según su comuna .

Debido a la emergencia sanitaria, las oficinas del CBRS atenderán de lunes a viernes, de 9:00 a 15:00 horas . Se recomienda realizar los trámites en línea, que serán atendidos con la misma rapidez y seguridad.

### **Detalles**

Este documento debe ser solicitado en el sitio como "Copia de inscripción de los resgistros de hipoteca, prohibiciones o aguas", donde debe seleccionar el registro de hipotecas.

### ¿A quién está dirigido?

Persona natural o jurídica, propietaria o no de un inmueble respecto al cual desee obtener información de un contrato de arrendamiento sobre una propiedad.

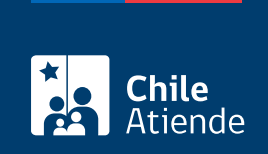

#### **¿Qué necesito para hacer el trámite?**

Necesita saber la siguiente información:

- Foja.
- Número.
- Año de inscripción del contrato de arrendamiento.

Esta información es señalada en el certificado de gravámenes y prohibiciones (GP) de la respectiva propiedad.

Para el trámite en oficina:

Formulario único (el documento está disponible en el sector de informaciones e índices del Conservador de Bienes Raíces de Santiago).

#### **¿Cuál es el costo del trámite?**

- Para el documento con vigencia es de \$4.600 (se aplicarán \$300 pesos por cada página adicional, por sobre las siete).
- Para el documento sin vigencia es de \$2.600 (se aplicarán \$300 pesos por cada página adicional, por sobre las siete).

### **¿Qué vigencia tiene?**

El documento no tiene establecido un tiempo de vigencia. Sin embargo, es usual que los bancos requieran que sea actualizado luego de transcurridos 30 días desde su otorgamiento.

## **¿Cómo y dónde hago el trámite?**

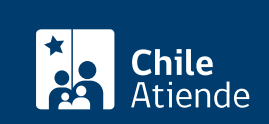

- 1. Haga clic en "ir al trámite en línea".
- 2. Una vez en el sitio web de la institución, deberá seleccionar el lugar donde se encuntra ubicada la propiedad:
	- Si su comuna pertenece a alguna de las indicadas en el Conservador de Bienes Raíces de Santiago, haga clic en el recuadro.
	- En caso de pertener a otra localidad, deberá seleccionar la opción "otras comunas", automáticamente aparecerá un mensaje con la dirección "en oficina" del conservador de su comuna.
- 3. Haga clic en "copia de inscripción de los resgistros de hipoteca, prohibiciones o aguas" y seleccione la opción "registro de hipotecas", también puede seleccionar la opción "con vigencia".
- 4. Complete los datos requeridos, indicando foja, número y año, y haga clic en "agregar al carro de compras".
- 5. Revise el valor y la cantidad de documentos solicitados, y haga clic en "siguiente".
- 6. Escriba su usuario y contraseña. Si no está registrado, [cree una cuenta.](https://www.conservador.cl/portal/registro?backurl=/portal/copia_otros)
- 7. Revise su carro de compra, y haga clic en "siguiente".
- 8. Revise su solicitud, y haga clic en "ir a pagar". Será redireccionado al portal de la Tesorería General de la República (TGR). Una vez realizado el pago, la institución le enviará un correo que confirmará la solicitud del trámite.
- 9. Como resultado del trámite, habrá solicitado una copia autorizada de la inscripción de un contrato de arrendamiento. Obtendrá una respuesta en un plazo aproximado de 24 horas hábiles (de 8:30 a 15:00 horas) a su correo y disponible para descargar.

Importante :

- El Conservador de Bienes Raíces de Santiago (CBRS) le enviará un correo electrónico desde donde podrá descargar el documento.
- Revise el [estado de su solicitud](http://www.conservador.cl/portal), ingresando el número de carátula.
- Si pertenece a una comuna que se encuentra fuera de la juridicción de Santiago, deberá revisar si el documento se encuentra disponible en el sitio web [conservadores digitales](https://conservadoresdigitales.cl/) a través de la opción "trámites en línea".

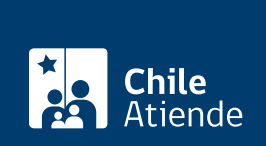

#### En oficina:

- 1. Reúna los antecedentes requeridos.
- 2. Diríjase a la oficina del Conservador de Bienes Raíces de Santiago, ubicada en [Morandé 440,](http://goo.gl/maps/fblpz) [Santiago](http://goo.gl/maps/fblpz). Horario de atención: de lunes a viernes, de 8:30 a 15:00 horas.
- 3. Explique el motivo de su visita: solicitar una copia de inscripción de contrato de arrendamiento sobre una propiedad.
- 4. Entregue los antecedentes requeridos.
- 5. Como resultado del trámite, habrá solicitado el documento. Recibirá un comprobante de ingreso de la orden de trabajo (carátula), el cual podrá descargar en el [sitio web del Conservador de Bienes Raíces](https://conservador.cl/portal/entrega_en_linea) [de Santiago \(CBRS\)](https://conservador.cl/portal/entrega_en_linea) o ser retirado en la oficina de la institución, ubicada en Morandé 440, Santiago.

Importante :

- Revise el [estado de su solicitud](http://www.conservador.cl/portal), ingresando el número de carátula.
- Revise la [dirección del Conservador](http://www.conservadores.cl/oficios_registrales/) según su comuna.

#### Link de trámite en línea:

[https://test.chileatiende.cl/fichas/30422-copia-de-inscripcion-de-contrato-de-arrendamiento-sobre-una](https://test.chileatiende.cl/fichas/30422-copia-de-inscripcion-de-contrato-de-arrendamiento-sobre-una-propiedad)[propiedad](https://test.chileatiende.cl/fichas/30422-copia-de-inscripcion-de-contrato-de-arrendamiento-sobre-una-propiedad)